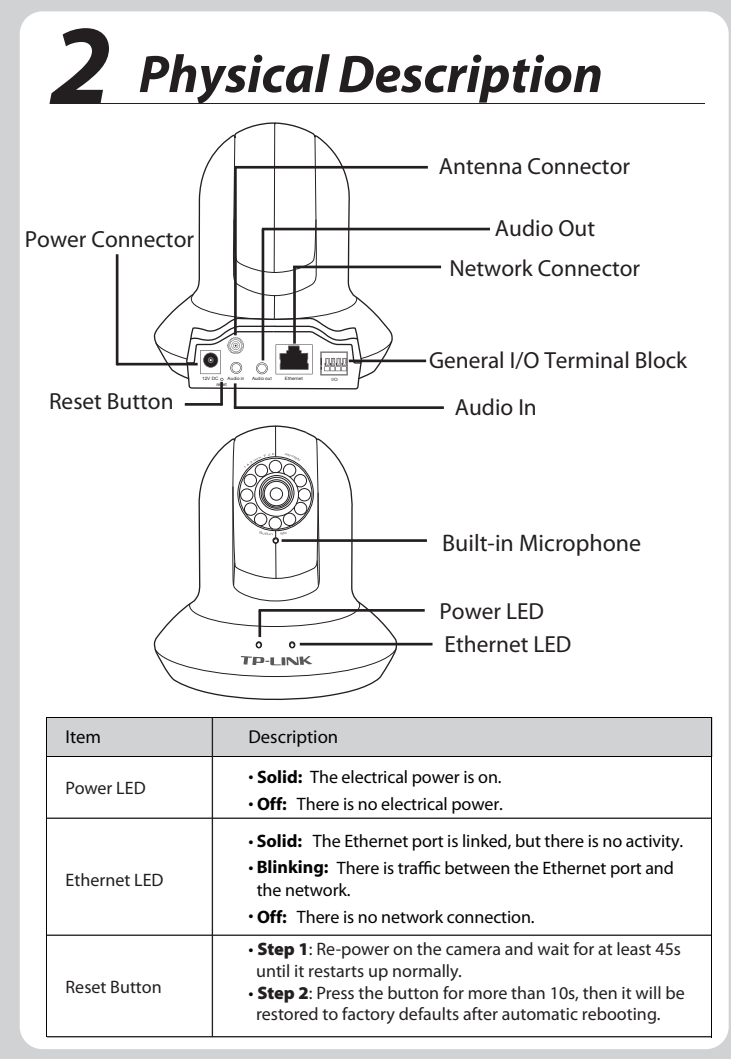

**Connect the Camera to the LAN network (Router or Switch)** via Ethernet cable.

**2** Connect the power adapter cord to the DC In jack.

**B** Plug the power adapter into the power outlet.

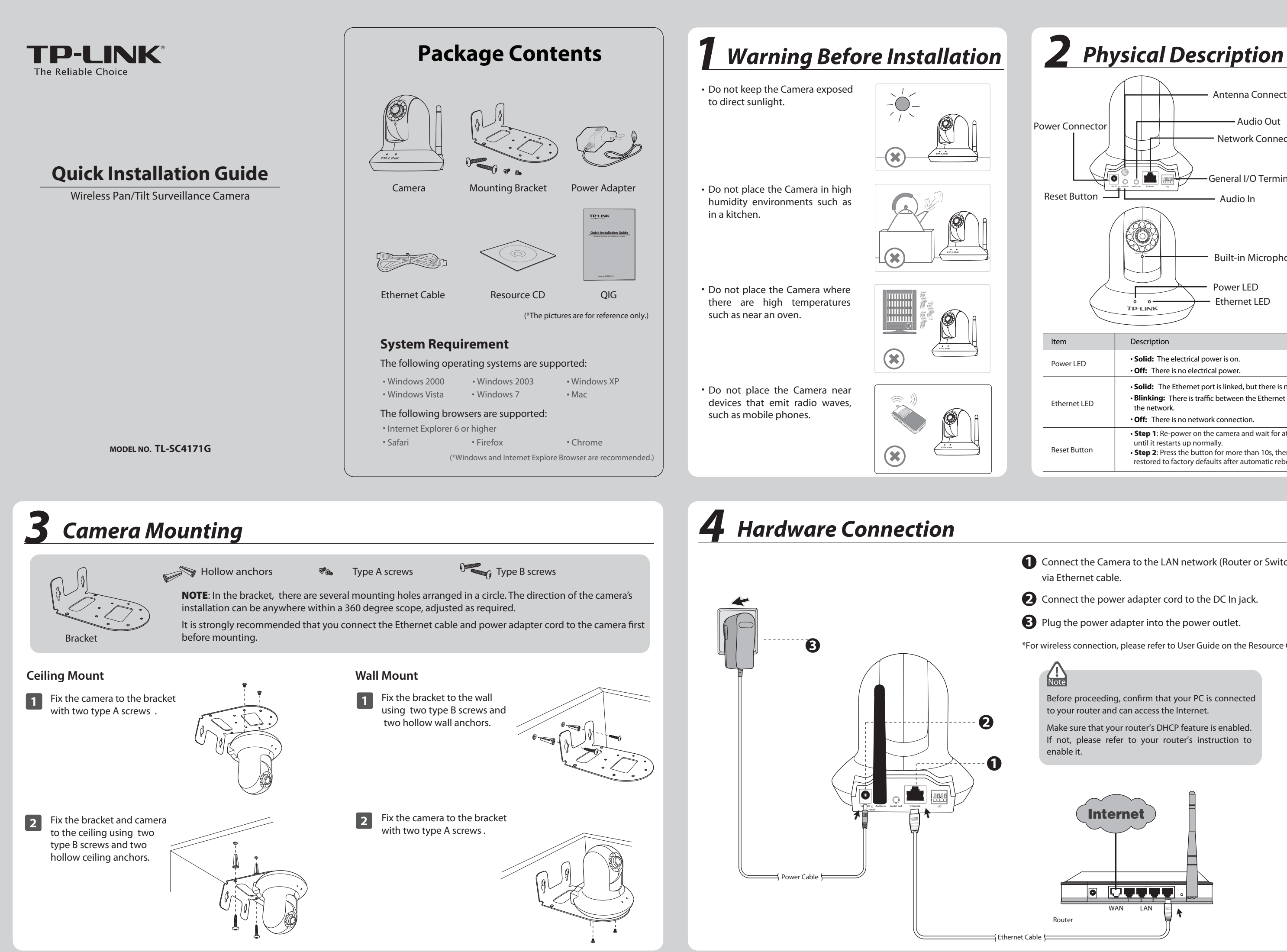

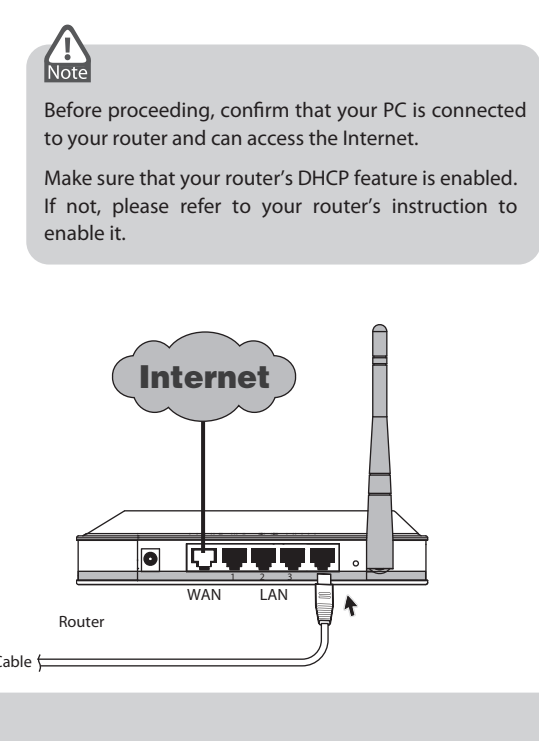

\*For wireless connection, please refer to User Guide on the Resource CD.

**3**

## *7 Access the Camera Using IP installer*

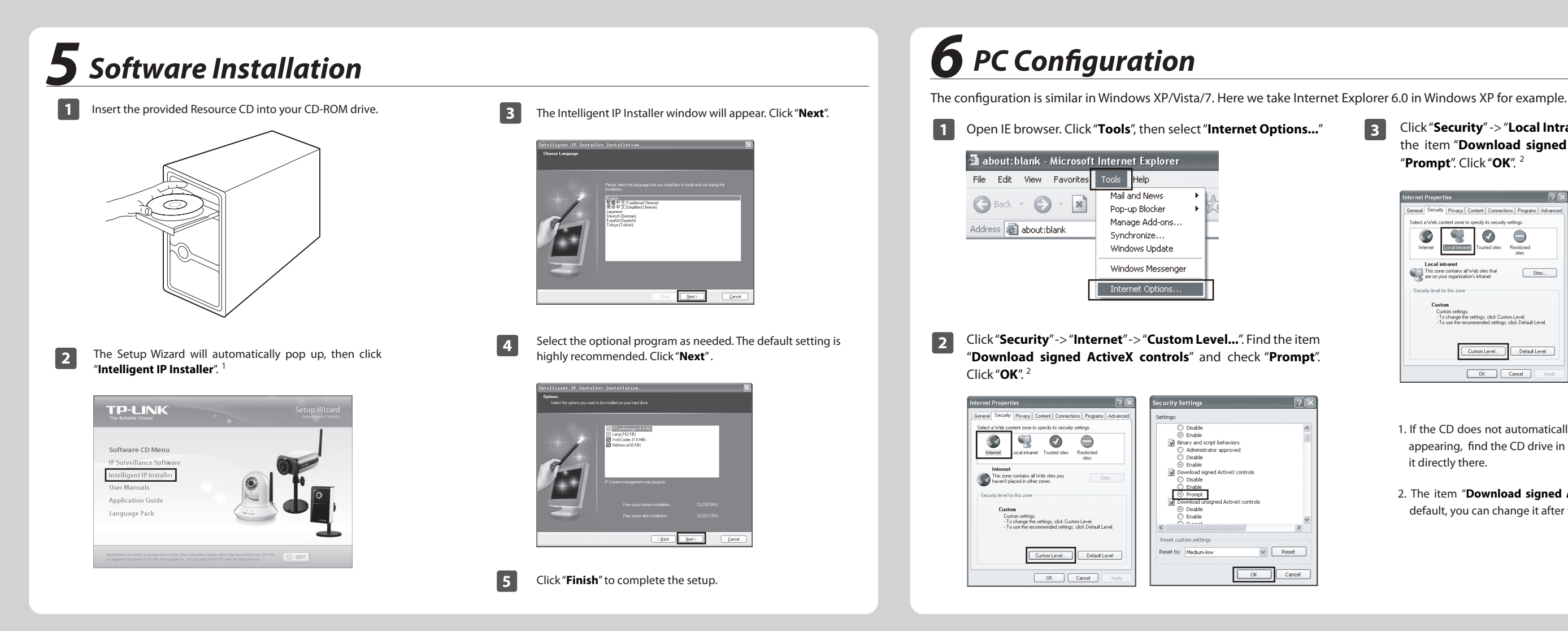

- 1. If the CD does not automatically run with the installation window appearing, find the CD drive in the "My **Computer**" space and run it directly there.
- 2. The item "**Download signed ActiveX controls**" is "**Prompt**" by default, you can change it after the whole configuration.

2 "**Prompt**". Click "**OK**". Click "**Security**" -> "**Local Intranet**" -> "**Custom Level...**". Find the item "**Download signed ActiveX controls**" and check

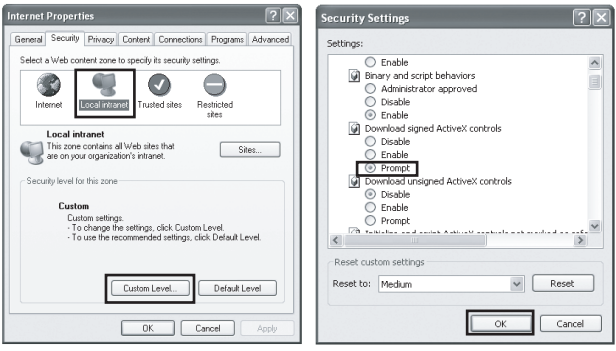

**1 3** Click the icon of **Intelligent IP Installer** on the computer's Desktop.

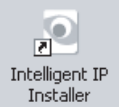

**2** Enter User name and Password to log in to the IP Camera. (Default is **admin / admin**)

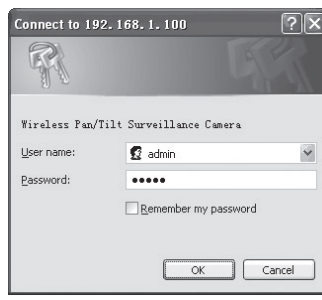

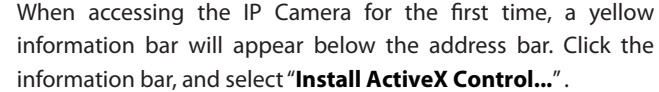

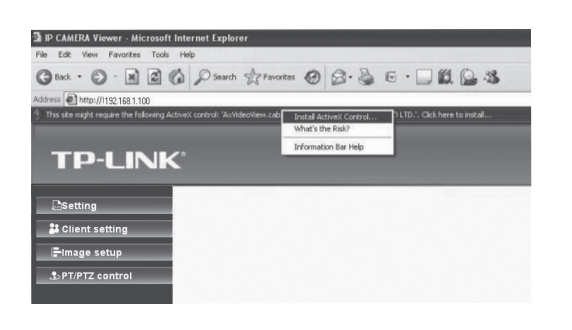

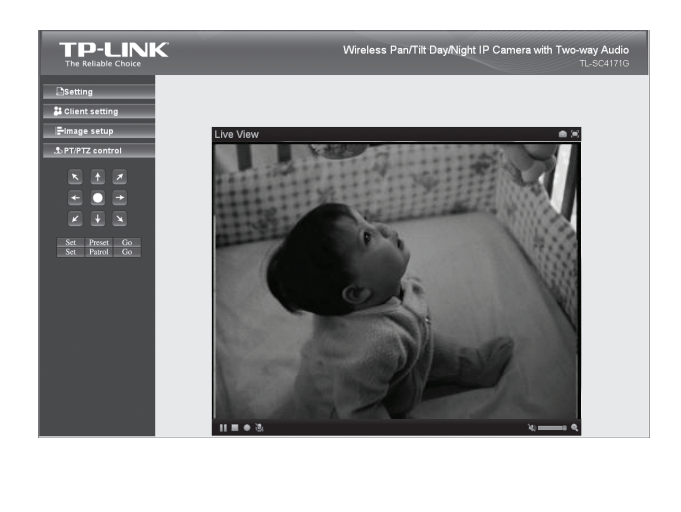

**4** Click "**Install**" .

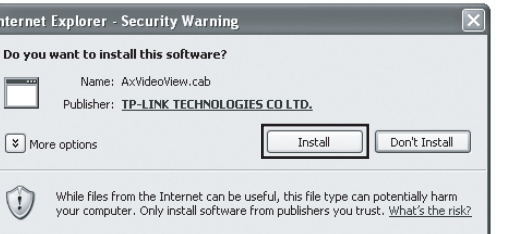

**5** Live video displays in the centre of your web browser.

Click "**Search**", the main page will show up listing all active TP-LINK camera devices. You can find the MAC Intelligent IP address of the Camera on its lable. Select the relevent camera from the list and click "**Link to IE**".

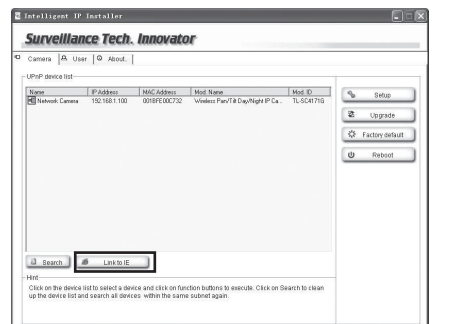

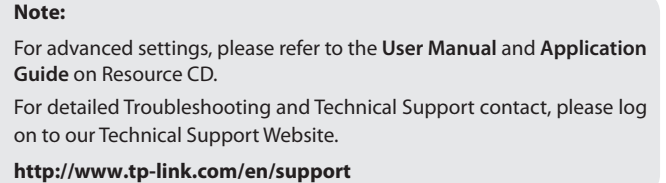

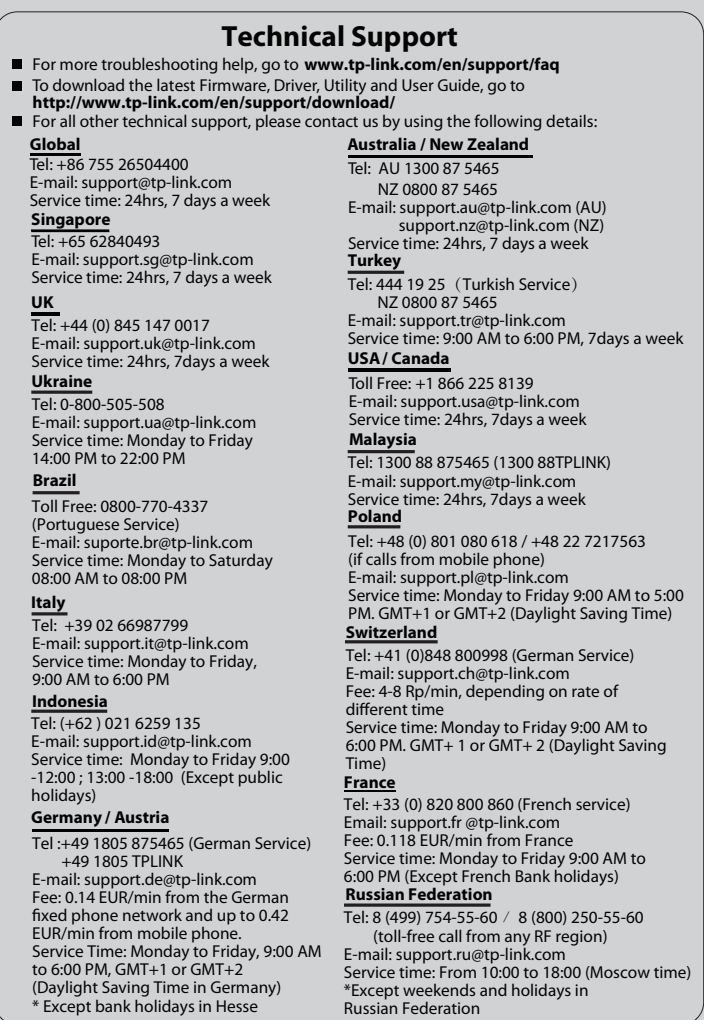

Free Manuals Download Website [http://myh66.com](http://myh66.com/) [http://usermanuals.us](http://usermanuals.us/) [http://www.somanuals.com](http://www.somanuals.com/) [http://www.4manuals.cc](http://www.4manuals.cc/) [http://www.manual-lib.com](http://www.manual-lib.com/) [http://www.404manual.com](http://www.404manual.com/) [http://www.luxmanual.com](http://www.luxmanual.com/) [http://aubethermostatmanual.com](http://aubethermostatmanual.com/) Golf course search by state [http://golfingnear.com](http://www.golfingnear.com/)

Email search by domain

[http://emailbydomain.com](http://emailbydomain.com/) Auto manuals search

[http://auto.somanuals.com](http://auto.somanuals.com/) TV manuals search

[http://tv.somanuals.com](http://tv.somanuals.com/)